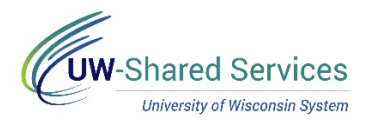

## Leave Reports

Leave reports must be submitted for every month, even if no leave was taken.

Missing leave reports can be found on the Leave Reports tab.

**Reviewing Missing Leave Reports**

- 1. Click the Time and Absence tile from the MyUW portal.
	- a. **All UW**: Employees can access the MyUW System portal at<https://my.wisconsin.edu/>
	- b. **UW Madison**: Employees can access the MyUW Madison portal at<https://my.wisc.edu/>
- 2. Select **Leave Reports.**
- 3. View the list of missing reports (leave reports appear for the last fiscal year plus 6 months) **NOTE:** if no reports are missing, this section will be blank.
- 4. To remove a report from the list, enter absence(s) or submit No Leave Taken, from the Request Absence tab.

**NOTE:** Leave reports will continue to show as missing until the absence or no leave taken has been approved and overnight processing has run.

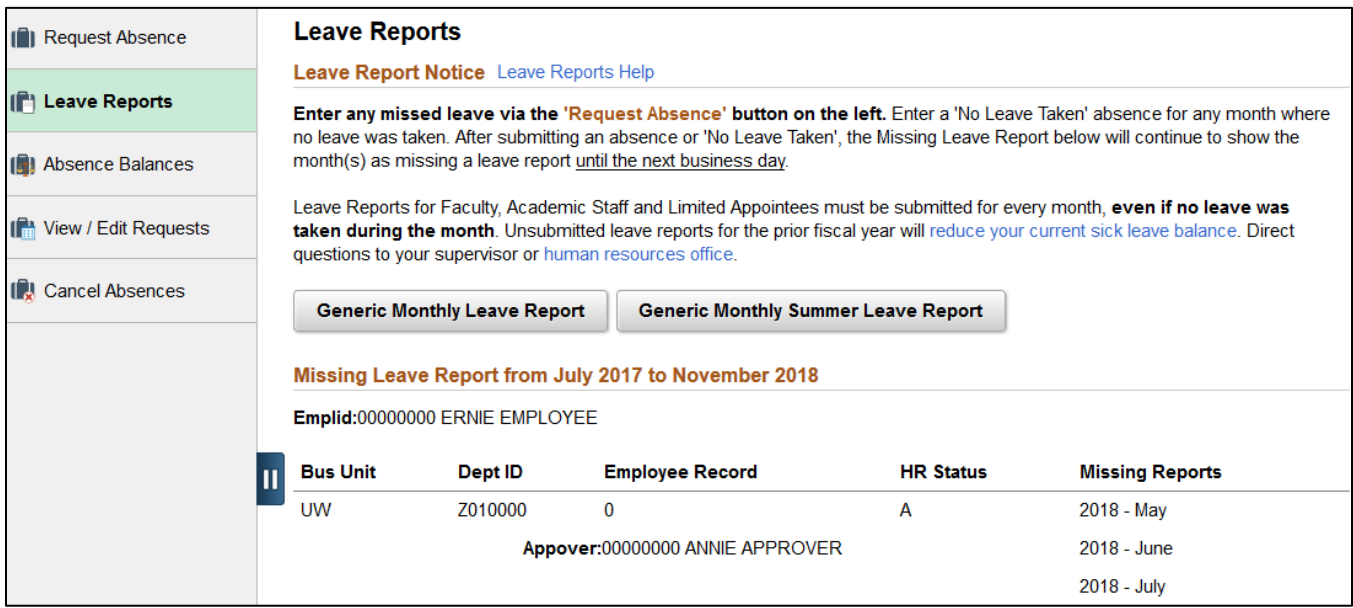